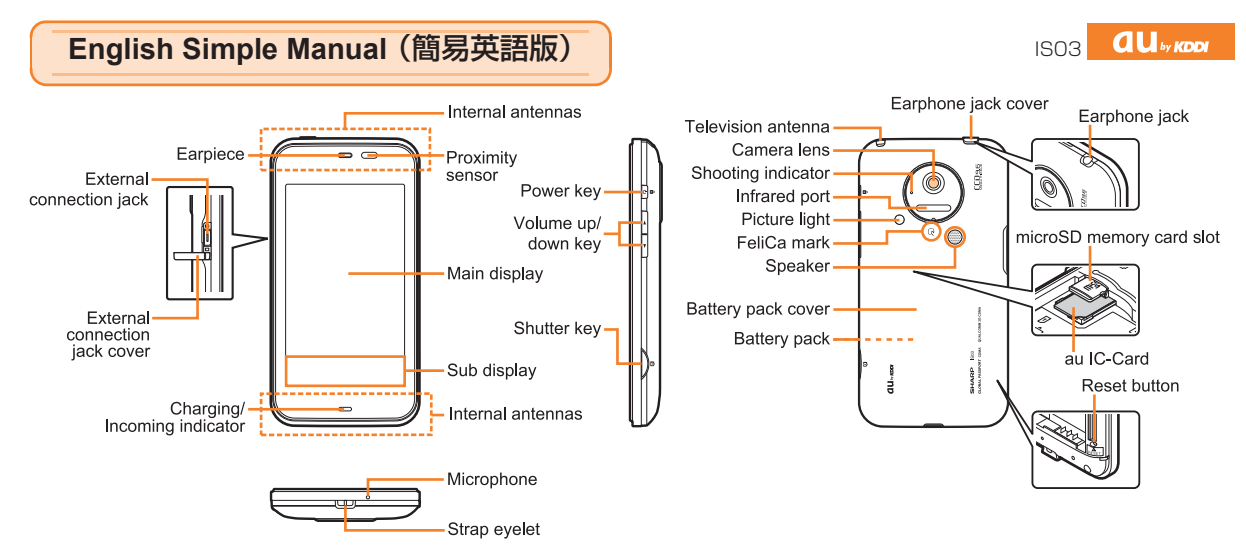

● **Turning Power On**

Hold down  $\overline{\phi/\mathbf{a}}$  for at least four seconds.

● **Turning Power Off**

Hold down  $\boxed{\circ a}$  until the Phone options window opens.

▶ Select [Power off]. ▶ Select [OK].

# **Turning Power On and Off Switching the Screen to English**

On the desktop\*: Select ●. ▶ Select [設定(Settings)].

- ▶ Select [言語とキーボード(Language & keyboard)]. ▶ Select [言語
- (Language)を選択(Select language)]. ▶ Select [English].
- \* The desktop represents the stand-by screen.

## **Checking Your Own Phone Number and Mail Address**

On the desktop: Select  $\textcircled{\tiny{\textsf{B}}}$ .  $\blacktriangleright$  Select [Settings].  $\blacktriangleright$  Select [Profile].

# **Making and Answering a Call**

#### ● **Making a Call**

On the desktop: Select  $\blacksquare$ .  $\blacktriangleright$  Select [Dialer].  $\triangleright$  Enter the phone number you want to call.  $\triangleright$  Select [Call]. To stop a call: Press [b/a]/Select [Quit]. To end a call: Press [b/a]/Select [Disconnect]. ● **Answering a Call**

When you receive a phone call, select [Answer]. To adjust the speaker volume during a call: Press  $\boxed{\blacktriangleleft}$  / $\blacktriangleright$ .

### **Storing and Recalling Address Book Entries**

#### ● **Storing an Entry**

- On the desktop: Select  $\bigcirc$ .  $\blacktriangleright$  Select [Address Book].
- $\triangleright$  Select [Add].  $\triangleright$  Select the item you want to edit.
- Select [Save]. Select [Yes].

#### ● **Recalling an Entry**

On the desktop: Select  $\bigcirc$ .  $\blacktriangleright$  Select [Address Book].  $\blacktriangleright$  Move the cursor to the record you want to recall.  $\blacktriangleright$  Select the phone number.

Select [Voice call] in the Phone number menu.

### **Using the Camera (Movie and Snapshot)**

#### ● **Recording a Movie Clip**

- On the desktop: Select  $\blacksquare$ .  $\blacktriangleright$  Select [Video Camera].  $\blacktriangleright$  Select [MENU].
- $\triangleright$  Select [Image size].  $\triangleright$  Select [QCIF(176  $\times$  144)]/[QVGA(320  $\times$  240)]/
- [VGA(640 $\times$ 480)].  $\blacktriangleright$  Select [Record].  $\blacktriangleright$  Select [Stop] to stop recording.
- $\blacktriangleright$  Select [Save] to store the movie.
- To zoom in or out: Flick the touch screen left or right.
- **Taking a Snapshot**
	- On the desktop: Select  $\blacksquare$ .  $\blacktriangleright$  Select [Camera].  $\blacktriangleright$  Select [MENU].
	- $\triangleright$  Select [Picture size].  $\triangleright$  Select the size of a snapshot you want to take.
	- $\triangleright$  Select [Shutter] to take a snapshot.
	- To zoom in or out: Flick the touch screen left or right.

## **Making an International Call**

Ex: To call 212-123-△△△△ in the USA On the desktop: Select  $\blacksquare$ .  $\blacktriangleright$  Select [Dialer].

 $[0] [0] [1] [0] [1] [0] \rightarrow [1] \rightarrow [2] [1] [2]$ 

International access code Area code Country code (USA)

 $\blacktriangleright$  [1][2][3]  $\blacktriangleright$   $\triangle \triangle \triangle \triangle \blacktriangleright$  Select [Call].

Number you want to call

# **Other Handy Features**

- Setting the Manner Mode
	- On the desktop: Press  $\blacktriangleright$ .
	- ▶ Select [Normal Manner]/[Drive Manner]/[Silent Manner].
	- To disable the Manner mode: Press  $\blacktriangleright$  Select [OFF].
- Setting the Answer Memo (Voice Recording) On the desktop: Select  $\bigcirc$ .  $\blacktriangleright$  Select [Settings].
	- ▶ Select [Call Settings]. ▶ Select [Call/Ans Memo].
	- ▶ Select [Answering memo setting].

To disable the Answer Memo: Repeat the above operation.

### *For inquiries, please contact*

- au Customer Service Center (General Information)
- If you are calling from a landline phone: 0077-7-111 (toll free)
- If you are calling from an au mobile phone: 157 (toll free)